# Apply Profiles tab

#### **Overview**

Use this tab to select an apply a profile from a repository to your Tiki

#### **To Access**

From the [Profiles Admin](https://doc.tiki.org/Profiles) page, click the **Apply Profiles** tab.

Г

#### **Note**

Starting in [Tiki3](https://doc.tiki.org/Tiki3) the profile system is a powerful and versatile system that can be managed by the Tiki community. See [http://profiles.tiki.org.](http://profiles.tiki.org) Profiles give the installer a choice of partially configured sites to install. They give a head start on the configuration process by picking a type of site that is similar in purpose.

#### Related Topics

- [Installation](https://doc.tiki.org/Installation)
- [Configuration](https://doc.tiki.org/Configuration)
- [Tiki Profiles](http://profiles.tiki.org) **[Repository](http://profiles.tiki.org)**

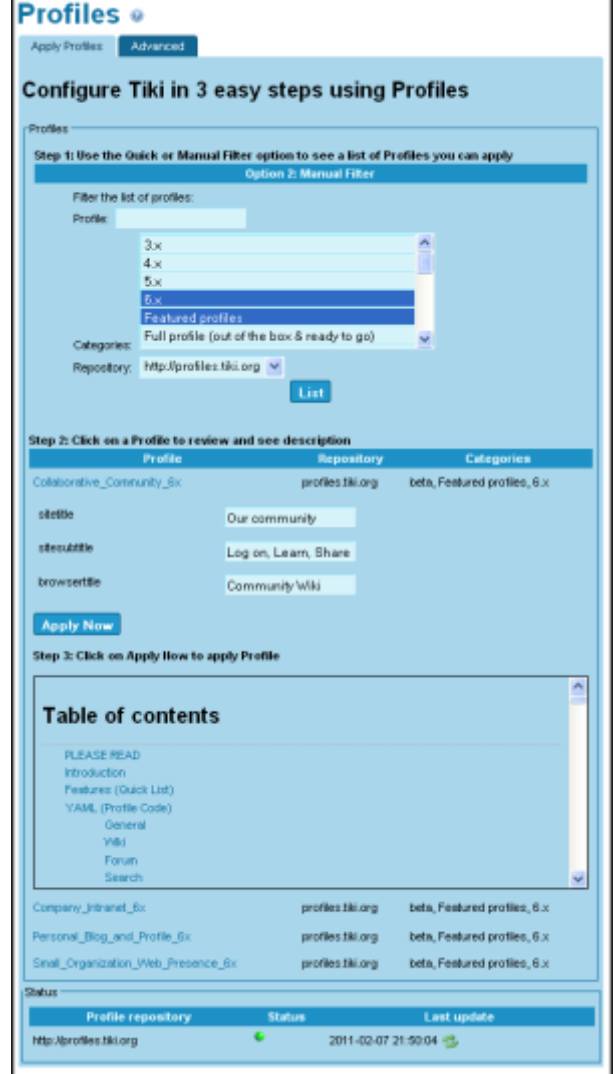

Apply Profiles tab

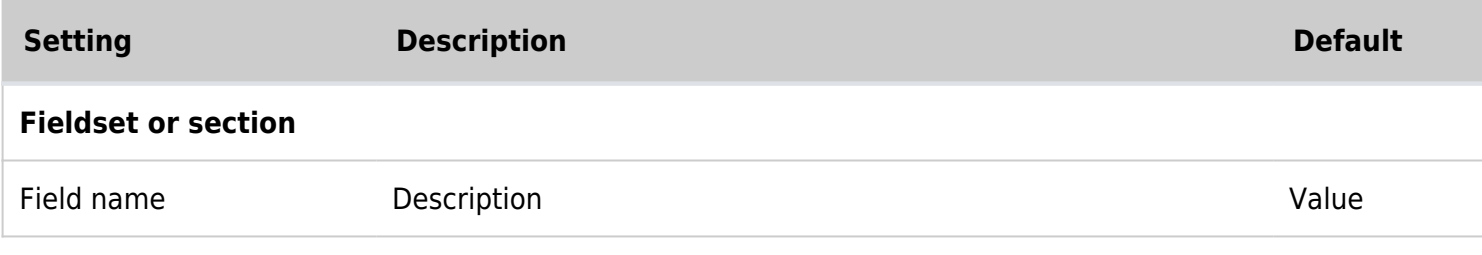

Starting in version 2.x (as a hidden feature) and specially after 3.x, you can point your browser to **tikiadmin.php?page=profiles** ("Admin home > Profiles"), allowing to set up at any time bunches of features in a certain way to produce specific use case of interest.

New Tiki 2.x and 3.x profile system

::::

Old profile system (< Tiki 2.x)

In Tiki 1.9, profiles were only active during the installation process. You could not go back and pick a different profile unless you re-installed the database, losing all your changes.

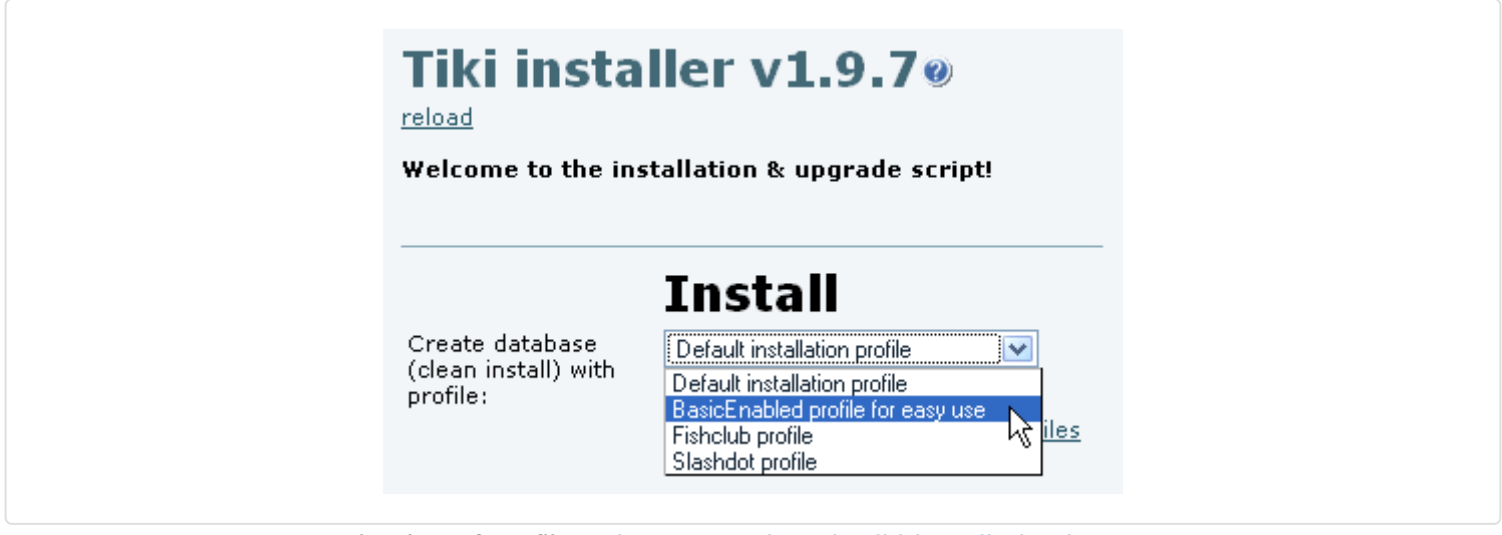

Selection of profile at<http://yourdomain/tiki-install.php?lang=XX>

### Requirements

Your php must have the option allow url fopen On or must have the library [curl](http://www.php.net/manual/en/book.curl.php) installed. Javascript must also be enabled on your browser

### Details of Supported Profiles

Tiki 3.x

See <http://profiles.tiki.org>

Starting in version 2.x (as a hidden feature) and specially after 3.x, you can point your browser to **tikiadmin.php?page=profiles** ("Admin home > Profiles"), allowing to set up at any time bunches of features in a certain way to produce specific use case of interest.

::::

Old profile system (< Tiki 2.x)

In Tiki 1.9, profiles were only active during the installation process. You could not go back and pick a different profile unless you re-installed the database, losing all your changes.

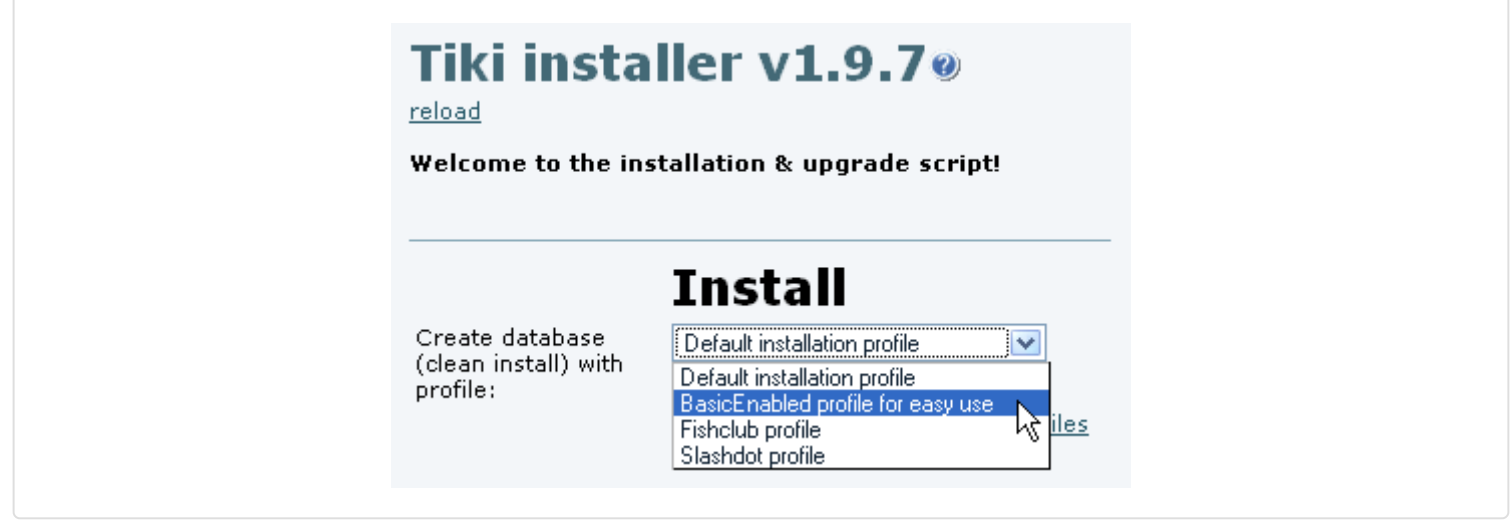

Selection of profile at<http://yourdomain/tiki-install.php?lang=XX>

### Requirements

Your php must have the option allow url fopen On or must have the library [curl](http://www.php.net/manual/en/book.curl.php) installed. Javascript must also be enabled on your browser

## Details of Supported Profiles Tiki 3.x

See <http://profiles.tiki.org>

"Profiles" up to Tiki 1.9.x was a [feature](https://doc.tiki.org/Feature) used only when you [install](https://doc.tiki.org/install) Tikiwiki. It set up the Tikiwiki according to an existing configuration that was "saved" from another site.

Until version 2.x, this feature is only active during the installation process. You could not go back and pick a different profile unless you re-installed the database, losing all your changes.